# BGP Policy Control

#### **ISP** Workshops

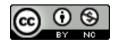

These materials are licensed under the Creative Commons Attribution-NonCommercial 4.0 International license (http://creativecommons.org/licenses/by-nc/4.0/)

Last updated 26<sup>th</sup> September 2017

## Acknowledgements

- This material originated from the Cisco ISP/IXP Workshop Programme developed by Philip Smith & Barry Greene
- Use of these materials is encouraged as long as the source is fully acknowledged and this notice remains in place
- Bug fixes and improvements are welcomed
  - Please email workshop (at) bgp4all.com

Philip Smith

## Applying Policy with BGP

- Policy-based on AS path, community or the prefix
- Rejecting/accepting selected routes
- Set attributes to influence path selection
- Tools:
  - Prefix-list (filters prefixes)
  - Filter-list (filters ASes)
  - Route-maps and communities

## Policy Control – Prefix List

- Incremental configuration
- Applies Inbound or Outbound
- Based upon network numbers (using familiar IP address/mask format)
- Prefix-list ends with an implicit default deny
- Using access-lists in Cisco IOS for filtering prefixes was deprecated long ago
  - Strongly discouraged!

### Prefix Lists – Command Syntax

**•** Syntax:

[no] ip[v6] prefix-list list-name [seq value] permit|deny network/len [ge value] [le value] network/len: The prefix and its length ge value: "greater than or equal to" le value: "less than or equal to"

#### Both "ge" and "le" are optional

 Used to specify the range of the prefix length to be matched for prefixes that are more specific than network/len

#### Sequence number is also optional

no ip[v6] prefix-list sequence-number to disable display of sequence numbers

### Prefix Lists – Examples

- Deny default route in IPv4 ip prefix-list EG deny 0.0.0.0/0
- Deny default route in IPv6 ipv6 prefix-list EG-v6 deny ::/0
- Permit the prefix 35.0.0/8 ip prefix-list EG permit 35.0.0/8
- Permit the IPv6 prefix 2001:DB8::/32
  ipv6 prefix-list EG-v6 permit 2001:DB8::/32

### Prefix Lists – Examples

Deny the prefix 172.16.0.0/12

ip prefix-list EG deny 172.16.0.0/12

Deny the IPv6 prefix 3FFE::/16

ipv6 prefix-list EG-v6 deny 3FFE::/16

□ In 192/8 allow up to /24

ip prefix-list EG permit 192.0.0.0/8 le 24

- This allows all prefix sizes in the 192.0.0.0/8 address block, apart from /25, /26, /27, /28, /29, /30, /31 and /32.
- □ In 2000::/3 allow up to /48

```
ipv6 prefix-list EG-v6 permit 2000::/3 le 48
```

### Prefix Lists – Examples

□ In 192/8 deny /25 and above

ip prefix-list EG deny 192.0.0.0/8 ge 25

- This denies all prefix sizes /25, /26, /27, /28, /29, /30, /31 and /32 in the address block 192.0.0/8.
- It has the same effect as the previous example
- □ In 193/8 permit prefixes between /12 and /20

ip prefix-list EG permit 193.0.0.0/8 ge 12 le 20

This denies all prefix sizes /8, /9, /10, /11, /21, /22, ... and higher in the address block 193.0.0/8.

Permit all prefixes

ip prefix-list EG permit 0.0.0.0/0 le 32

 0.0.0.0 matches all possible addresses, "0 le 32" matches all possible prefix lengths

### Prefix Lists – Full Example

#### Example Configuration

```
router bgp 100
address-family ipv4
network 105.7.0.0 mask 255.255.0.0
neighbor 102.10.1.1 remote-as 110
neighbor 102.10.1.1 prefix-list AS110-IN in
neighbor 102.10.1.1 prefix-list AS110-OUT out
!
ip prefix-list AS110-IN deny 218.10.0.0/16
ip prefix-list AS110-IN permit 0.0.0.0/0 le 32
!
ip prefix-list AS110-OUT permit 105.7.0.0/16
ip prefix-list AS110-OUT deny 0.0.0/0 le 32
```

### Policy Control – Filter List

- Filter routes based on AS path
  - Inbound or Outbound
- Referenced in BGP neighbour configuration as:

neighbor <addr> filter-list <N> [in|out]

Referenced in main configuration as:

ip as-path access-list <N> [permit|deny] ...

The as-path access-list finishes with an implicit default deny

### Filter List – Example

• Example Configuration:

```
router bgp 100
address-family ipv4
network 105.7.0.0 mask 255.255.0.0
neighbor 102.10.1.1 filter-list 5 out
neighbor 102.10.1.1 filter-list 6 in
!
ip as-path access-list 5 permit ^200$
!
ip as-path access-list 6 permit ^150$
```

## Policy Control – Regular Expressions

#### Like Unix regular expressions

- Match one character
- \* Match any number of preceding expression
- + Match at least one of preceding expression
- Beginning of line
- \$ End of line
- \ Escape a regular expression character
- Beginning, end, white-space, brace
- Or
- () brackets to contain expression
- [] brackets to contain number ranges

## Policy Control – Regular Expressions

#### Simple Examples

| match anything                   |
|----------------------------------|
| match at least one character     |
| match routes local to this AS    |
| originated by AS1800             |
| received from AS1800             |
| via AS1800                       |
| via AS1800 and AS790             |
| multiple AS1800 in sequence      |
| (used to match AS-PATH prepends) |
| via AS65530 (confederations)     |
|                                  |

## Policy Control – Regular Expressions

Not so simple Examples

| ^[0-9]+\$<br>^[0-9]+_[0-9]+\$ | Match AS_PATH length of one<br>Match AS_PATH length of two   |
|-------------------------------|--------------------------------------------------------------|
| ^[0-9]*_[0-9]+\$              | Match AS_PATH length of one or two                           |
| ^[0-9]*_[0-9]*\$              | Match AS_PATH length of one or two<br>(will also match zero) |
| ^[0-9]+_[0-9]+_[0-9]+\$       | Match AS_PATH length of three                                |
| _(701 1800)_                  | Match anything which has gone through AS701 or AS1800        |
| _1849(+_)12163\$              | Match anything of origin AS12163 and passed through AS1849   |

## Policy Control – Route Maps

- A route-map is like a "programme" for IOS
- Has "line" numbers, like programmes
- Each line is a separate condition/action
- Concept is basically:

if *match* then do *expression* and exit

else

if *match* then do *expression* and exit else etc

Route-map "continue" lets ISPs apply multiple conditions and actions in one route-map

#### Lines can have multiple set statements

All set statements are implemented

```
route-map SAMPLE permit 10
set community 300:1
set local-preference 120
!
```

Lines can have multiple match statements

All conditions must match

```
route-map SAMPLE permit 10
match community 1
match ip address prefix-list MY-LIST
set local-preference 300
!
```

#### A match statement can have multiple commands

At least one command must match

```
route-map SAMPLE permit 10
match ip address prefix-list MY-LIST OTHER-LIST
set community 300:10
```

#### Route-map with only a match statement

Only prefixes matching go through, the rest are dropped

```
route-map SAMPLE permit 10
match ip address prefix-list MY-LIST
!
```

#### Line with only a set statement

- All prefixes are matched and set
- Any following lines are ignored

```
route-map SAMPLE permit 10
set local-preference 120
!
route-map SAMPLE permit 20
remark This line is ignored
set community 300:5
!
```

- Line with a match/set statement and no following lines
  - Only prefixes matching the condition are set, the rest are dropped

```
route-map SAMPLE permit 10
match ip address prefix-list MY-LIST
set local-preference 120
!
```

### Route Maps – Caveats

#### Example

 Omitting the third line below means that prefixes not matching list-one or list-two are dropped

```
route-map SAMPLE permit 10
match ip address prefix-list LIST-ONE
set local-preference 120
!
route-map SAMPLE permit 20
match ip address prefix-list LIST-TWO
set local-preference 80
!
route-map SAMPLE permit 30
remark Don't forget this
!
```

## Route Maps – Matching prefixes

#### Example Configuration:

```
router bgp 100
address-family ipv4
neighbor 1.1.1.1 route-map INFILTER in
!
route-map INFILTER permit 10
match ip address prefix-list HIGH-PREF
set local-preference 120
!
route-map INFILTER permit 20
match ip address prefix-list LOW-PREF
set local-preference 80
!
ip prefix-list HIGH-PREF permit 10.0.0.0/8
ip prefix-list LOW-PREF permit 20.0.0.0/8
```

## Route Maps – Matching prefixes

- **Commentary**:
  - If address matches HIGH-PREF set local-pref 120, and then exit
  - Otherwise if address matches LOW-PREF, set local-pref 80, and then exit
  - No other condition, so all other prefixes are dropped

### Route Maps – AS-PATH filtering

#### Example Configuration

```
router bgp 100
address-family ipv4
neighbor 102.10.1.2 remote-as 200
neighbor 102.10.1.2 route-map FILTER-ON-ASPATH in
!
route-map FILTER-ON-ASPATH permit 10
match as-path 1
set local-preference 80
!
route-map FILTER-ON-ASPATH permit 20
match as-path 2
set local-preference 200
!
ip as-path access-list 1 permit _150$
ip as-path access-list 2 permit _210_
```

## Route Maps – AS-PATH filtering

- **Commentary**:
  - If prefix originated from AS150, then set local-pref to 80, and exit
  - Otherwise if prefix transited AS210 (ie AS210 appears in the path), then set local-pref to 200, and exit
  - No other condition, so all other prefixes are dropped

### Route Maps – AS-PATH prepends

Example configuration of AS-PATH prepend

```
router bgp 100
address-family ipv4
network 105.7.0.0 mask 255.255.0.0
neighbor 102.10.1.2 remote-as 300
neighbor 102.10.1.2 route-map SETPATH out
!
route-map SETPATH permit 10
set as-path prepend 100 100
!
```

Use your own AS number when prepending

- Otherwise BGP loop detection may cause disconnects
- Deliberate insertion of other ASNs is called "AS PATH poisoning"

### Route Maps – Matching Communities

Example Configuration

```
router bgp 100
address-family ipv4
neighbor 102.10.1.2 remote-as 200
neighbor 102.10.1.2 route-map FILTER-ON-COMMUNITY in
!
route-map FILTER-ON-COMMUNITY permit 10
match community 1
set local-preference 50
!
route-map FILTER-ON-COMMUNITY permit 20
match community 2 exact-match
set local-preference 200
!
ip community-list 1 permit 150:3 200:5
ip community-list 2 permit 88:6
```

## Route Maps – Matching Communities

- **Commentary**:
  - If prefix belongs to communities 150:3 AND 200:5, then set local-pref to 50, and exit
  - Otherwise if prefix belongs to ONLY community 88:6, then set local-pref to 200, and exit
  - No other condition, so all other prefixes are dropped

## Community-List Processing

□ Note:

When multiple values are configured in the same community list statement, a logical AND condition is created. All community values must match to satisfy an AND condition

ip community-list 1 permit 150:3 200:5

When multiple values are configured in separate community list statements, a logical OR condition is created. The first list that matches a condition is processed

```
ip community-list 1 permit 150:3
ip community-list 1 permit 200:5
```

## Route Maps – Setting Communities

#### Example Configuration

```
router bgp 100
address-family ipv4
network 105.7.0.0 mask 255.255.0.0
neighbor 102.10.1.1 remote-as 200
neighbor 102.10.1.1 send-community
neighbor 102.10.1.1 route-map SET-COMMUNITY out
!
route-map SET-COMMUNITY permit 10
match ip address prefix-list NO-ANNOUNCE
set community no-export
!
route-map SET-COMMUNITY permit 20
match ip address prefix-list AGGREGATE
!
ip prefix-list NO-ANNOUNCE permit 105.7.0.0/16 ge 17
ip prefix-list AGGREGATE permit 105.7.0.0/16
```

### Route Map Continue

 Handling multiple conditions and actions in one route-map (for BGP neighbour relationships only)

```
route-map PEER-FILTER permit 10
match ip address prefix-list GROUP-ONE
continue 30
set metric 2000
!
route-map PEER-FILTER permit 20
match ip address prefix-list GROUP-TWO
set community no-export
!
route-map PEER-FILTER permit 30
match ip address prefix-list GROUP-THREE
set as-path prepend 100 100
!
```

## Order of processing BGP policy

- For policies applied to a specific BGP neighbour, the following sequence is applied:
  - For inbound updates, the order is:
    - 1. Route-map
    - 2. Filter-list
    - 3. Prefix-list
  - For outbound updates, the order is:
    - 1. Prefix-list
    - 2. Filter-list
    - 3. Route-map

## Managing Policy Changes

- New policies only apply to the updates going through the router AFTER the policy has been introduced or changed
- To facilitate policy changes on the entire BGP table the router handles the BGP peerings need to be "refreshed"
  - This is done by clearing the BGP session either in or out, for example:

clear ip bgp <neighbour-addr> in|out

Do NOT forget in or out — forgetting results in a hard reset of the BGP session

## Managing Policy Changes

Ability to clear the BGP sessions of groups of neighbours configured according to several criteria

#### □ clear ip bgp <addr> [in|out]

<addr> may be any of the following:

| x.x.x.x                  | IP address of a peer      |
|--------------------------|---------------------------|
| *                        | all peers                 |
| ASN                      | all peers in an AS        |
| external                 | all external peers        |
| peer-group <name></name> | all peers in a peer-group |

# BGP Policy Control

**ISP** Workshops